# Android Click to Call

# Example of Click to Call application for Android

This example allows to place outgoing audio call with one button click using account specified in server config file

/usr/local/FlashphonerWebCallServer/conf/apps/click-to-call/accounts.xml

On the screenshot below the example is displayed after terminating a call and closing connection to server Input fields required for connecting to WCS server and placing a call

- 'WCS URL', where 192.168.2.104 is the address of the WCS server
- 'Callee', where 001 is the SIP username of the callee

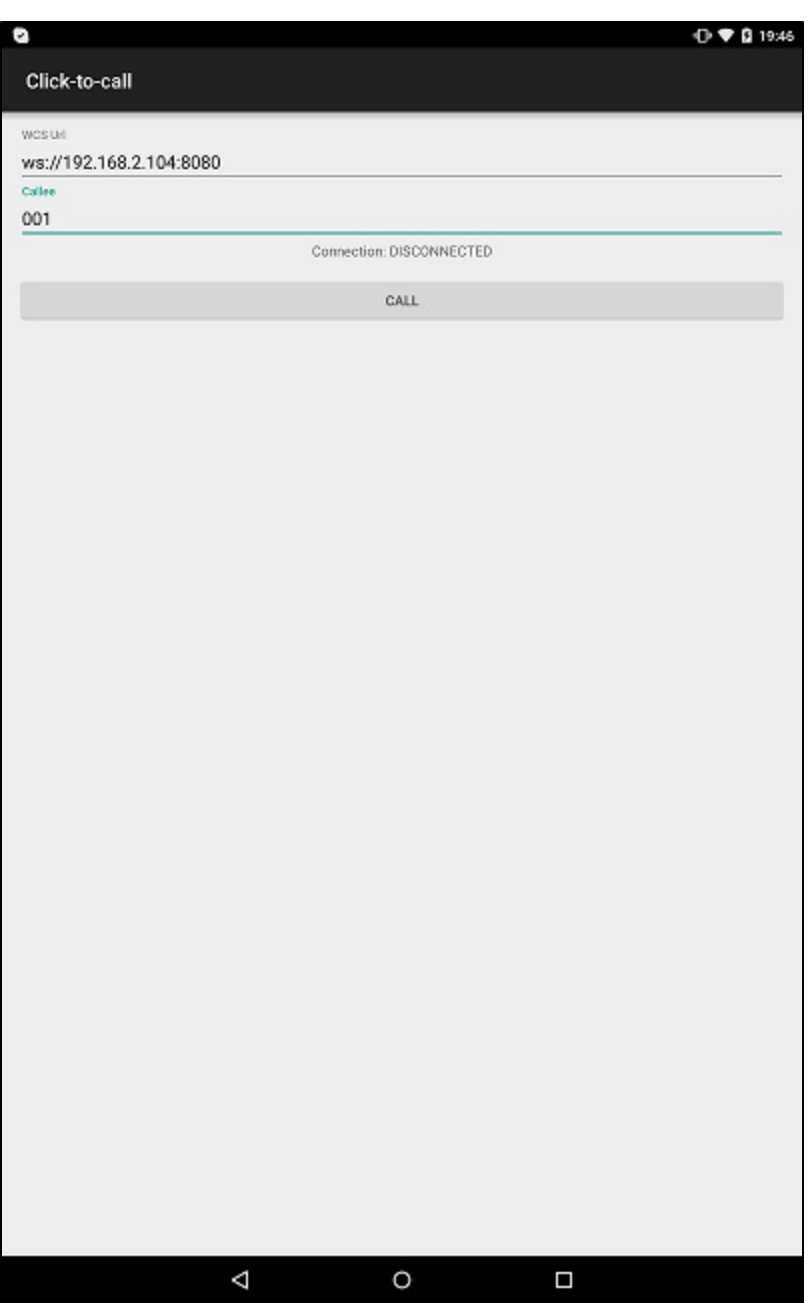

# Work with code of the example

To analyze the code, let's take class [ClickToCallActivity.java](https://github.com/flashphoner/wcs-android-sdk-samples/blob/b3412c24c05fdbad85ba724b4f89ff2dfcbb8f71/click-to-call/src/main/java/com/flashphoner/wcsexample/click_to_call/ClickToCallActivity.java)of the click-to-call example, which can be downloaded with corresponding build [1.0.1.38](https://flashphoner.com/downloads/builds/flashphoner_client/wcs-android-sdk/wcs-android-sdk-1.0.1.38-b3412c24c05fdbad85ba724b4f89ff2dfcbb8f71.tar.gz).

1. Initialization of the API.

## Flashphoner.init([\)code](https://github.com/flashphoner/wcs-android-sdk-samples/blob/b3412c24c05fdbad85ba724b4f89ff2dfcbb8f71/click-to-call/src/main/java/com/flashphoner/wcsexample/click_to_call/ClickToCallActivity.java#L64)

For initialization, object Context is passed to the init() method.

Flashphoner.init(this);

#### 2. Session creation.

Flashphoner.createSession([\)code](https://github.com/flashphoner/wcs-android-sdk-samples/blob/b3412c24c05fdbad85ba724b4f89ff2dfcbb8f71/click-to-call/src/main/java/com/flashphoner/wcsexample/click_to_call/ClickToCallActivity.java#L82)

### Object SessionOptionswith URL of WCS server is passed to createSession method

```
SessionOptions sessionOptions = new SessionOptions(mWcsUrlView.getText().toString());
session = Flashphoner.createSession(sessionOptions);
```
# 3. Connection to the server.

#### Session.connect().[code](https://github.com/flashphoner/wcs-android-sdk-samples/blob/b3412c24c05fdbad85ba724b4f89ff2dfcbb8f71/click-to-call/src/main/java/com/flashphoner/wcsexample/click_to_call/ClickToCallActivity.java#L257)

Connection objectwith appKey of internal server-side application 'clickToCallApp' is passed to the method

```
Connection connection = new Connection();
connection.setAppKey("clickToCallApp");
/**
  * Connect to WCS server
  */
session.connect(connection);
```
4. Receiving the event confirming successful connection.

Session.onConnected(), Session.createCall([\)code](https://github.com/flashphoner/wcs-android-sdk-samples/blob/b3412c24c05fdbad85ba724b4f89ff2dfcbb8f71/click-to-call/src/main/java/com/flashphoner/wcsexample/click_to_call/ClickToCallActivity.java#L93)

On this event, outgoung call is created with Session.createCall() method. CallOptions object with callee SIP username is passed to the method.

```
@Override
public void onConnected(final Connection connection) {
    runOnUiThread(new Runnable() {
         @Override
         public void run() {
             mCallButton.setText(R.string.action_hangup);
             mCallButton.setTag(R.string.action_hangup);
             mCallButton.setEnabled(true);
             mCallStatus.setText("Connection: " + connection.getStatus());
             /**
               * Pass 'callee' to the callOptions and create a new call object
               */
            CallOptions callOptions = new CallOptions(mCalleeView.getText().toString());
            call = session.createCall(callOptions);
             call.on(new CallStatusEvent() {
                  ...
             });
             ActivityCompat.requestPermissions(ClickToCallActivity.this,
                   new String[]{Manifest.permission.RECORD_AUDIO},
                   CALL_REQUEST_CODE);
             ...
         }
     });
}
```
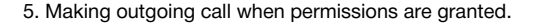

Call.call([\)code](https://github.com/flashphoner/wcs-android-sdk-samples/blob/b3412c24c05fdbad85ba724b4f89ff2dfcbb8f71/click-to-call/src/main/java/com/flashphoner/wcsexample/click_to_call/ClickToCallActivity.java#L286)

```
case CALL_REQUEST_CODE: {
    if (grantResults.length == 0 ||
           grantResults[0] != PackageManager.PERMISSION_GRANTED) {
         mCallButton.setEnabled(false);
       session.disconnect();
        Log.i(TAG, "Permission has been denied by user");
     } else {
        /**
          * Make the outgoing call
           */
        call.call();
        Log.i(TAG, "Permission has been granted by user");
    }
}
```
# 6. Disconnection.

#### Session.disconnect([\)code](https://github.com/flashphoner/wcs-android-sdk-samples/blob/b3412c24c05fdbad85ba724b4f89ff2dfcbb8f71/click-to-call/src/main/java/com/flashphoner/wcsexample/click_to_call/ClickToCallActivity.java#L269)

mCallButton.setEnabled(false); session.disconnect();

## 7. Receiving the event confirming successful disconnection.

# session.onDisconnection()[code](https://github.com/flashphoner/wcs-android-sdk-samples/blob/b3412c24c05fdbad85ba724b4f89ff2dfcbb8f71/click-to-call/src/main/java/com/flashphoner/wcsexample/click_to_call/ClickToCallActivity.java#L242)

```
@Override
public void onDisconnection(final Connection connection) {
    runOnUiThread(new Runnable() {
         @Override
         public void run() {
            mCallButton.setText(R.string.action_call);
             mCallButton.setTag(R.string.action_call);
             mCallButton.setEnabled(true);
             mCallStatus.setText("Connection: " + connection.getStatus());
         }
    });
}
```